## Nunit C#

MSN [dongfengl@hotmail.com](mailto:dongfengl@hotmail.com)  QQ 430369 E-mail lindongfeng@21cn.com 日期:2006 2 28

 $MSN$ 

1. https://www.class( )

 $2 \angle$ 

**1.** 测试组如何做单元测试

1.代码的可读性

2.设计单元测试

 $3.$ 

NUnit VS2005beta2

## **2. Nunit**

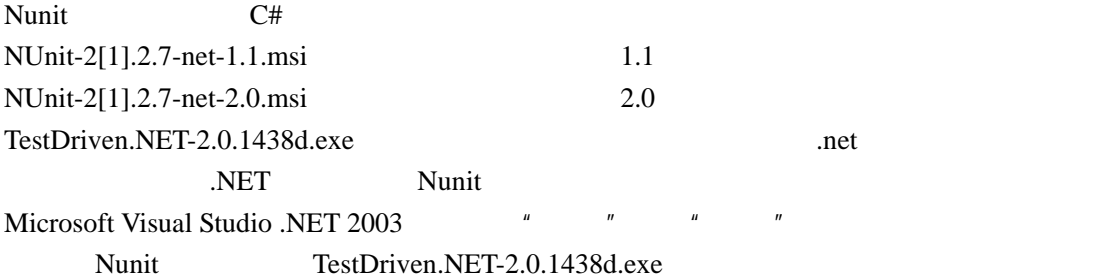

## $2.1$

 $vs2003$   $"$   $"$ 

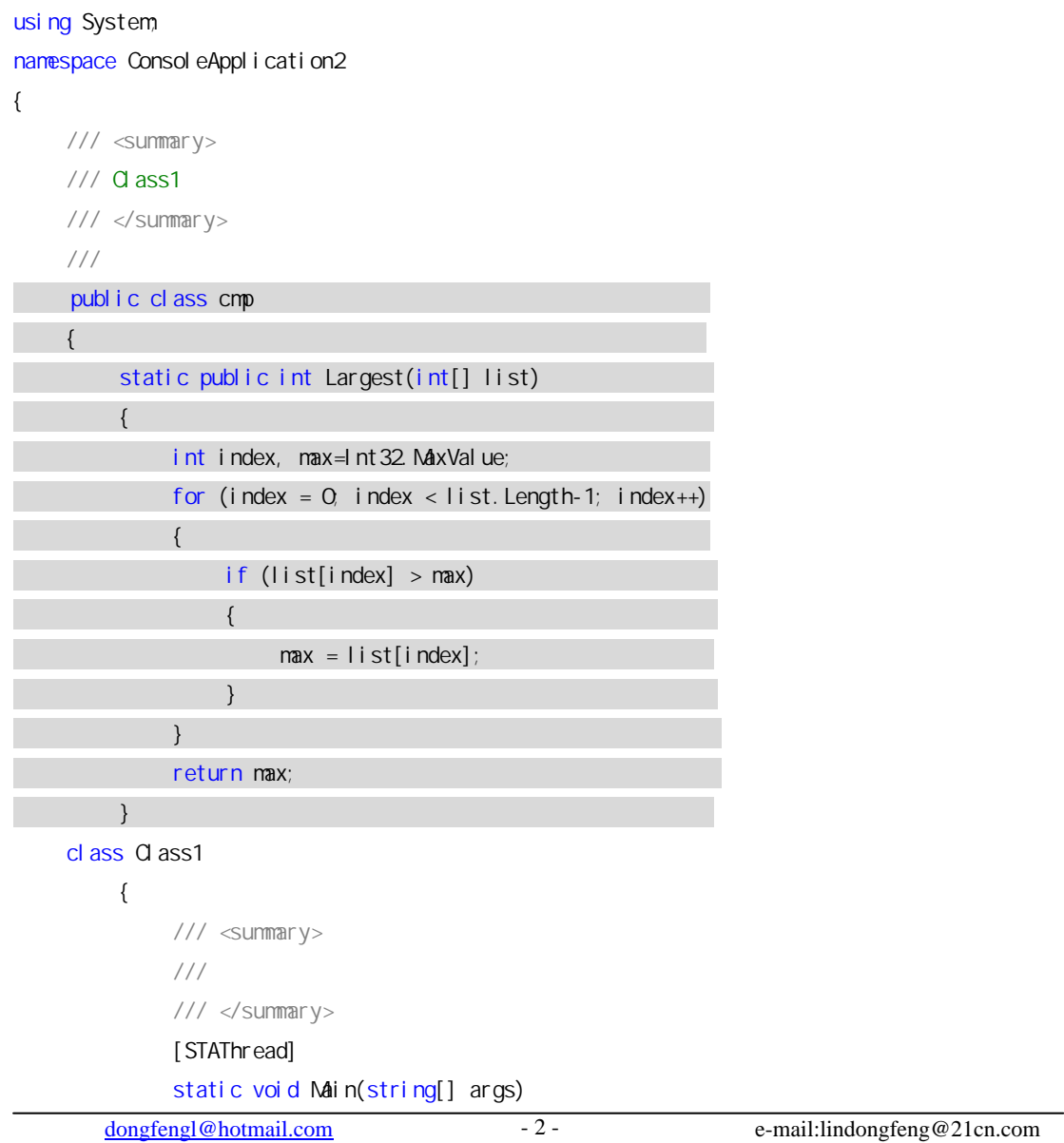

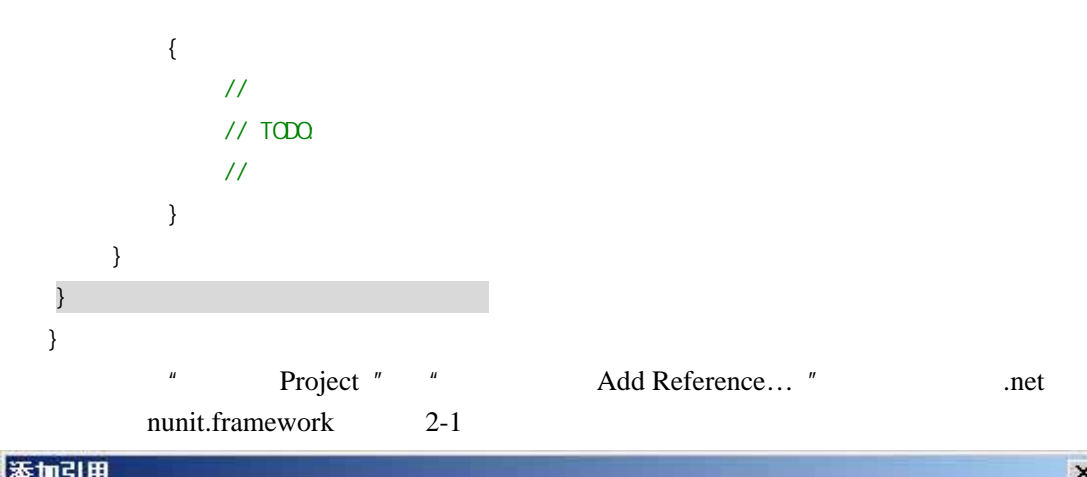

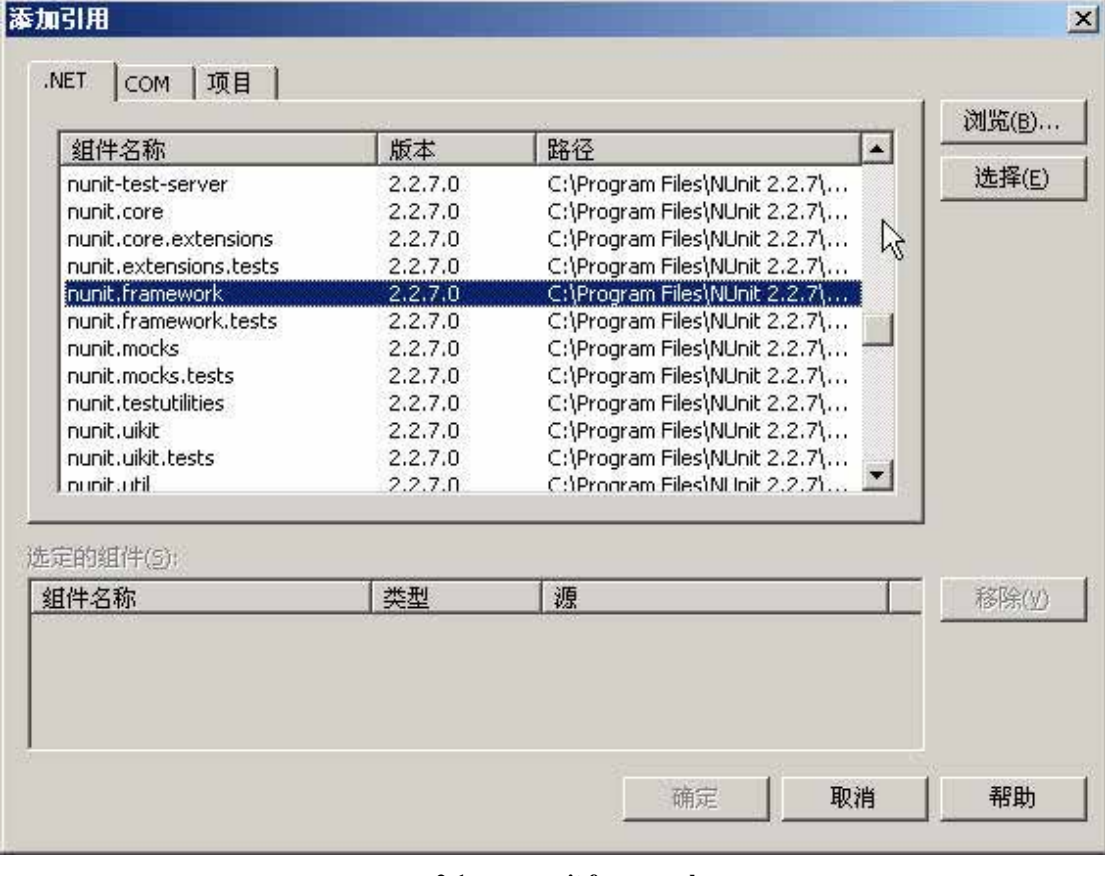

2-1 nunit.framework

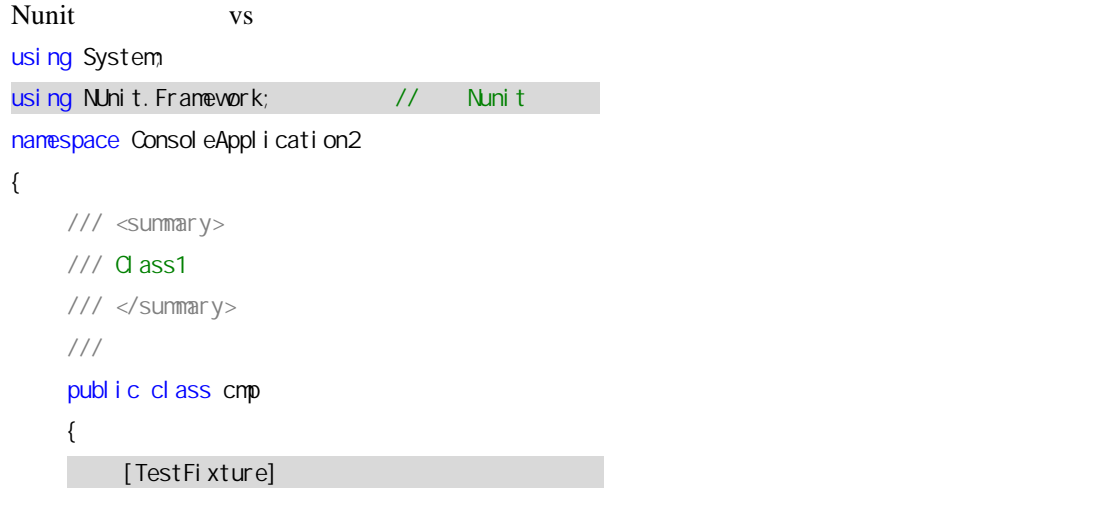

```
public class TestLargest 
      { 
          [Test]
          public void Largestof3() 
          { 
             Assert. AreEqual (9, cmp. Largest(new int[] {8, 9, 7}));
 } 
      } 
      static public int Largest(int[] list) 
       {
         int index, max=Int32.MaxValue; 
         for (index = 0, index < list. Length-1; index ++)
          {
              if (list[index] > max) 
 {
                max = list[index]; }
          }
         return max; 
       }
   class Class1
       {
         [STAThread] 
         static void Main(string[] args) 
          {
          }
       }
    }
} 
         [TestFixture] [Test] [Test]
   [TestFixture]
   [Test] and [Test]\lambda Assert\lambdaAreEqual()
                   exe NUnit-Gui, 2-2
```
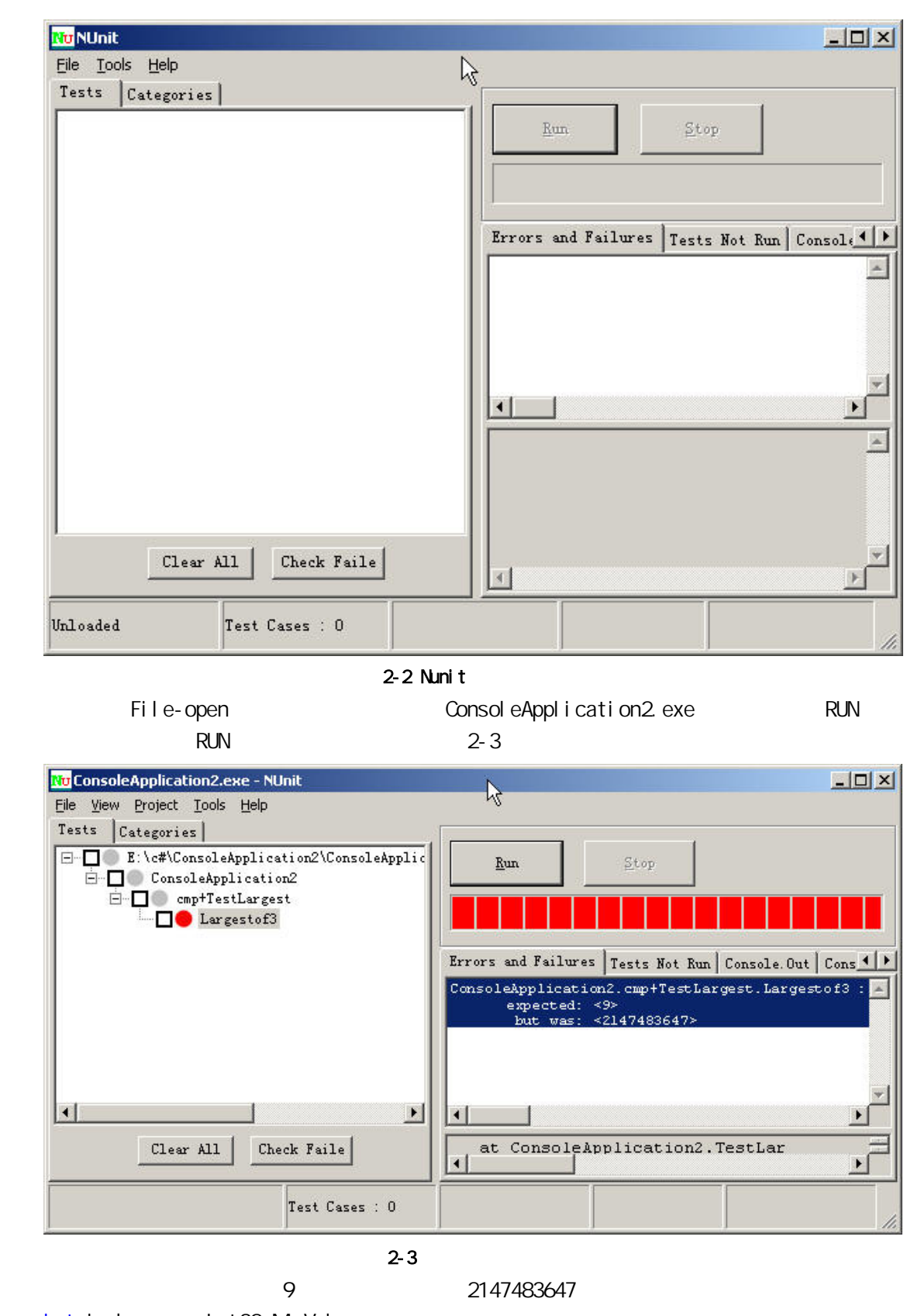

int index,  $max=1$ nt 32. MaxValue; example  $max$ 

int index, max=0;<br>a  $\overline{a}$ 

 $\sim$  2-4

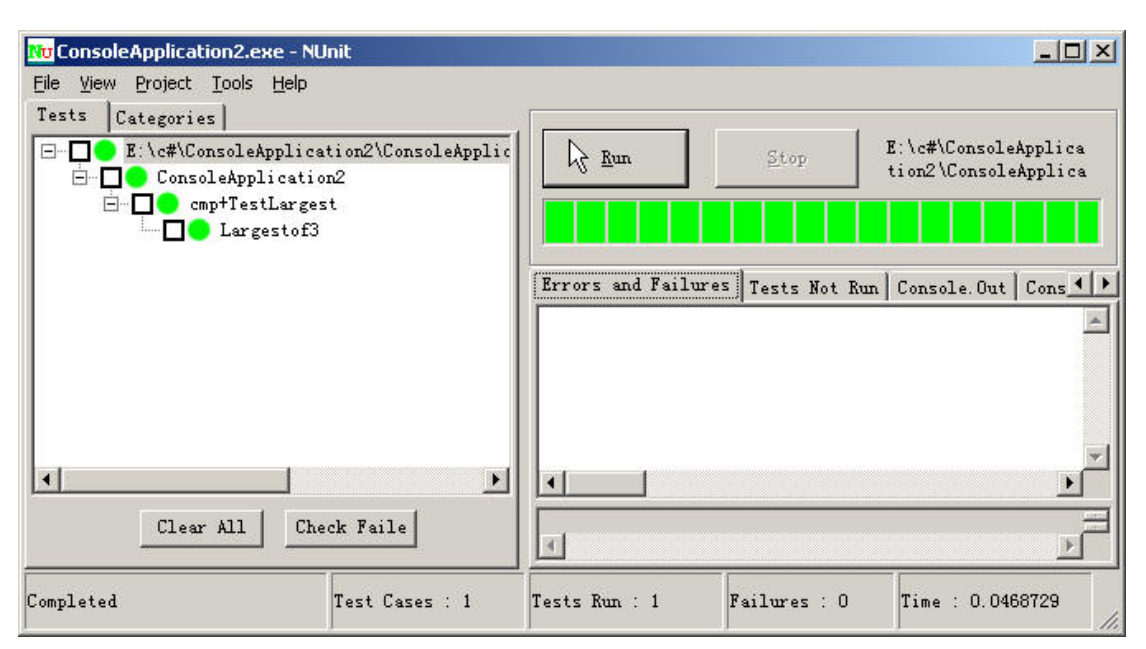

 $2 - 4$ 

## **2.2** 用 **VS2005** 的测试功能重复第一个测试

Microsoft Visual Studio 2005 Beta 2 (2003)  $*$  Test" and  $2-5$ File Edit View Tools Test Window Community Help 2-5 Test Windows Console Application entity and the "Program" public class cmp { static public int Largest(int[] list) { int index,  $max = Int 32$ . MaxValue; for (index =  $0$ , index < list. Length-1; index++) { if (list[index] > max)  $\{$  $max = list[index];$  } } return max; } } "Test"-"New-Test..." 2-6 Add To Test Project:  $\blacksquare$  " Oreate a new Visual C# Test Project" "Templates" " Unit Test Wizard"

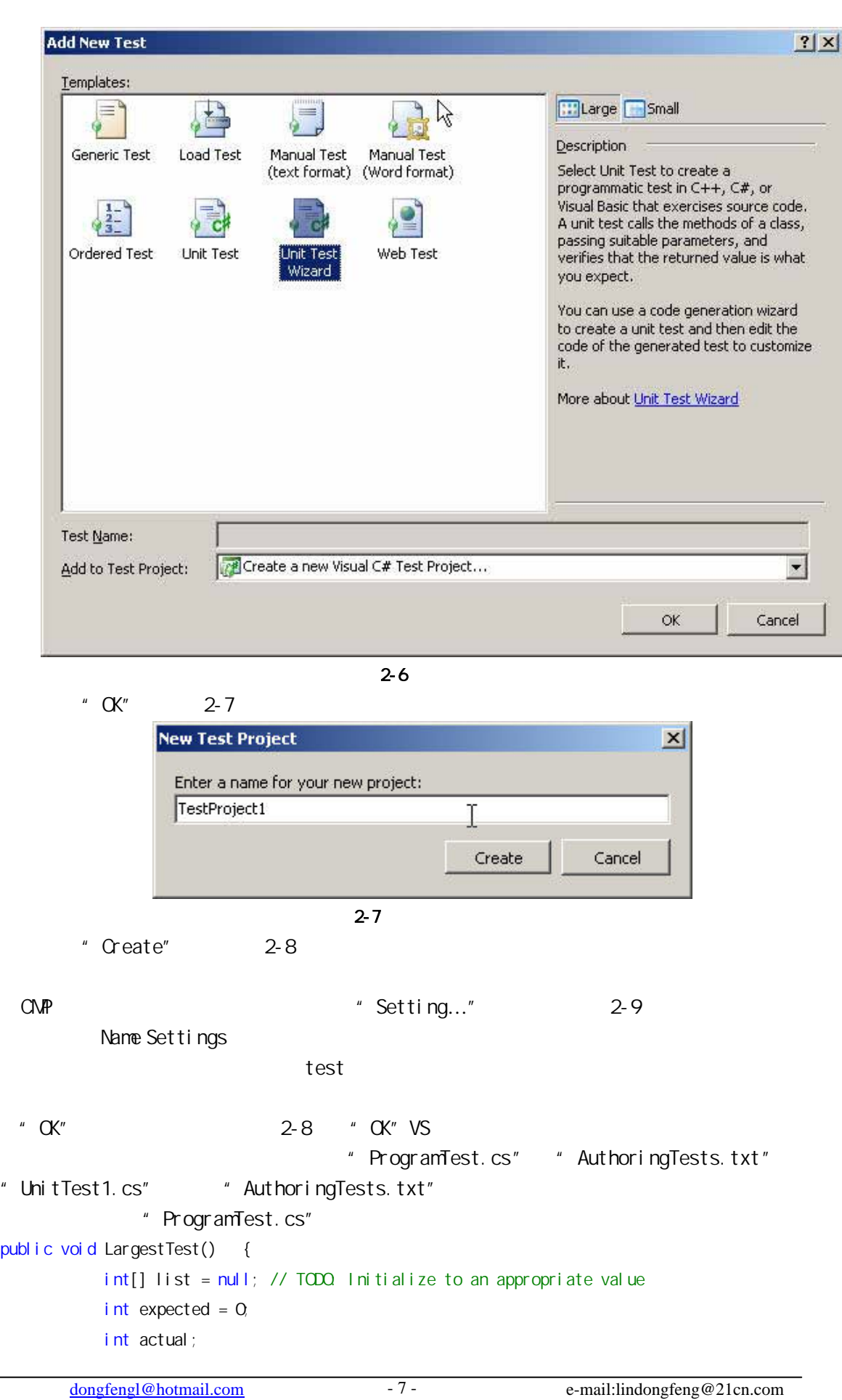

publ

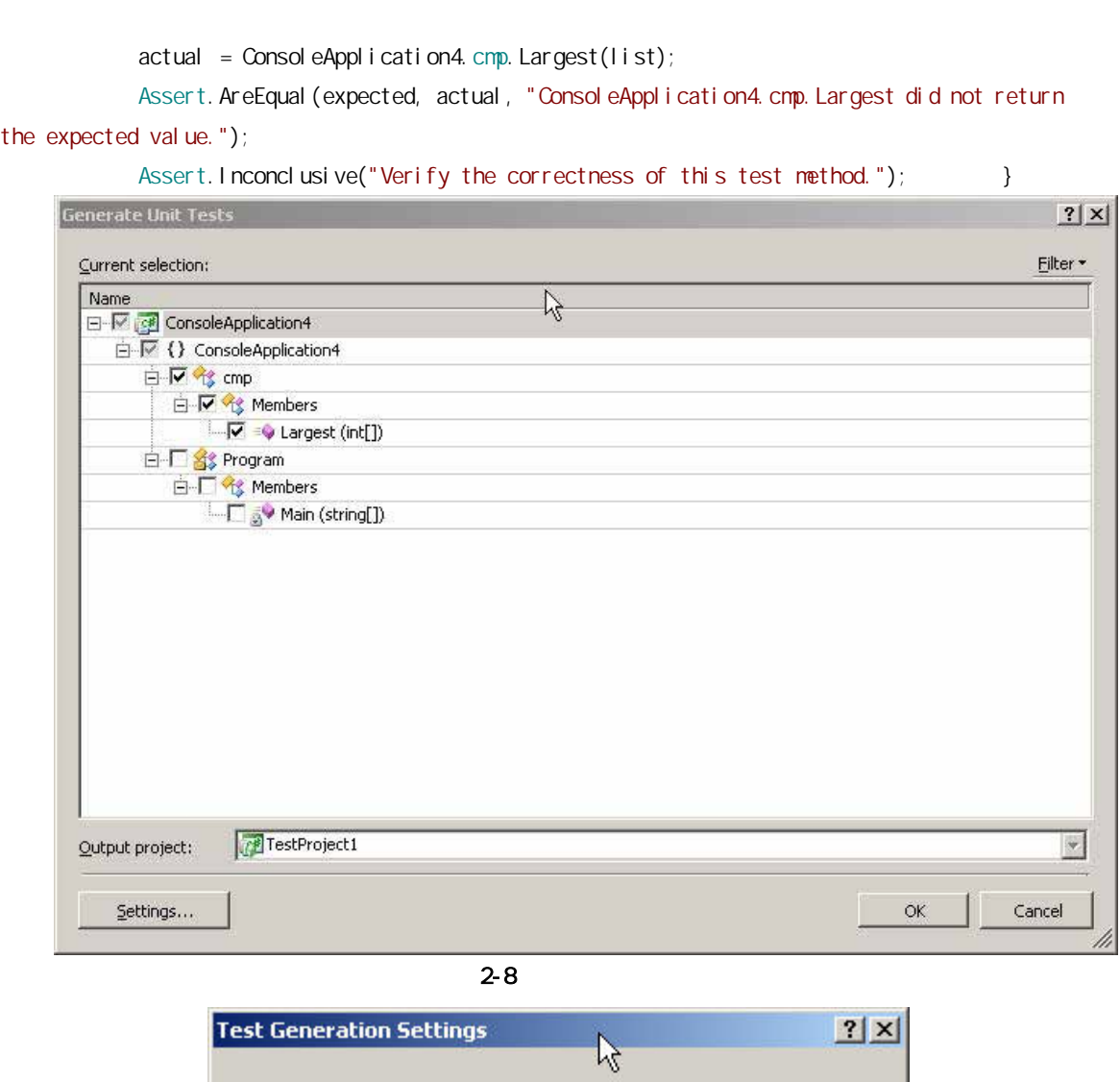

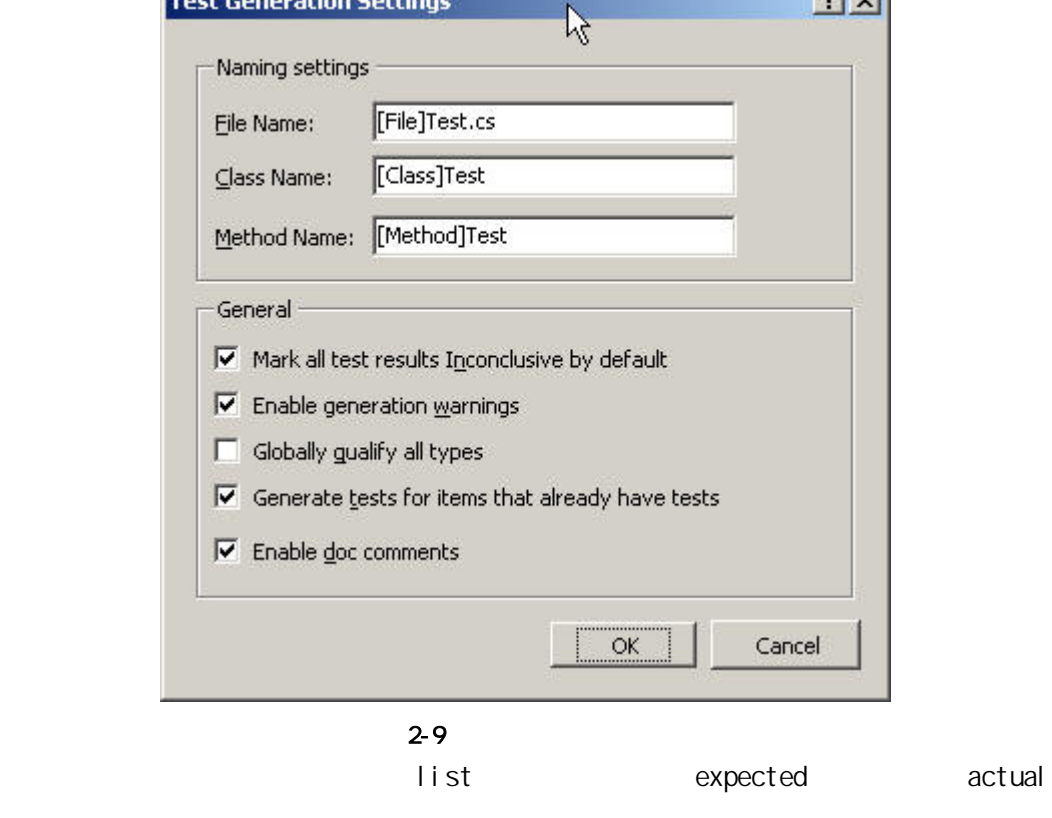

the

```
Largest(list)
int[] list = \{ 9, 8, 7\}; // TODO: Initialize to an appropriate value
 int expected = 9;
```
其它保持不变,调试后无错误输出,现在点击,"Test"下的"Start Selected Test

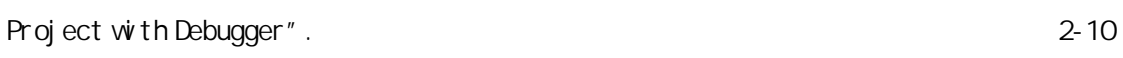

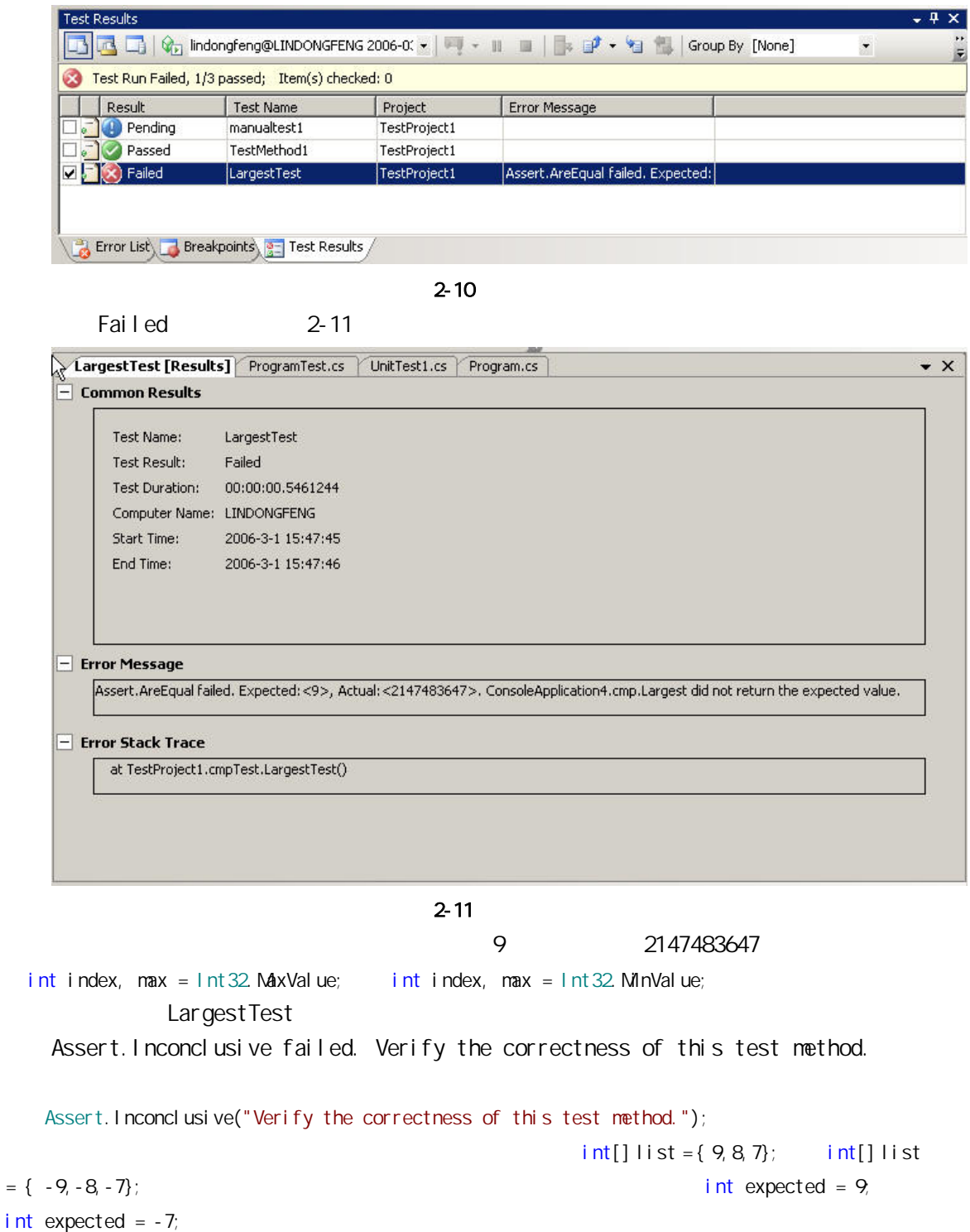

Assert.AreEqual failed. Expected:<-7>, Actual:<-8>. ConsoleApplication4.cmp.Largest did not return the expected value.

 $-8$   $-7$ for (index =  $0$ , index < list. Length-1; index++) for (index =  $0$ , index < list. Length; index ++)  $\alpha$  ${1}$   ${9, 8, 9, 7}$ Assert.AreEqual Assert. AreEqual (object, objcet) Assert. AreEqual (9, ConsoleApplication4.cmp. Largest(new int[] { 9, 8, 7})); 9 9 largest Assert. AreEqual (9, ConsoleApplication4.cmp. Largest(new int[] { 9, 8, 7})); Assert. AreEqual (9, Consol eApplication4.cmp. Largest(new int[] { 9, 8, 9, 7})); Assert. AreEqual (-7, ConsoleApplication4.cmp. Largest(new int[] { -9, -8, -7})); Assert. AreEqual (1, Consol eApplication4.cmp. Largest(new int[] { 1}));

 $\sqrt{V}$ nunit nunit support when  $\mathbb{N}$ unit 能调试,VS写的测试代码可以进行调试。并且大多数代码,只是用户自己输入数据就可以, VS C#